## **PROSEDUR KERJA iGFMAS HUMAN CAPITAL MANAGEMENT (HCM)**

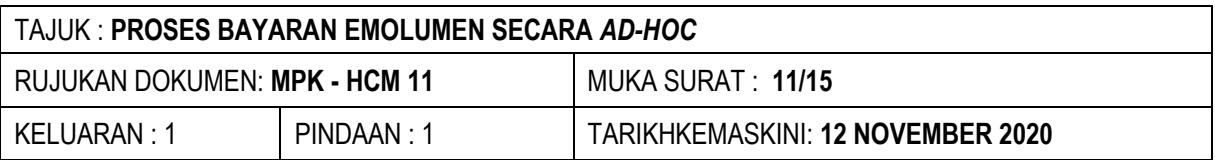

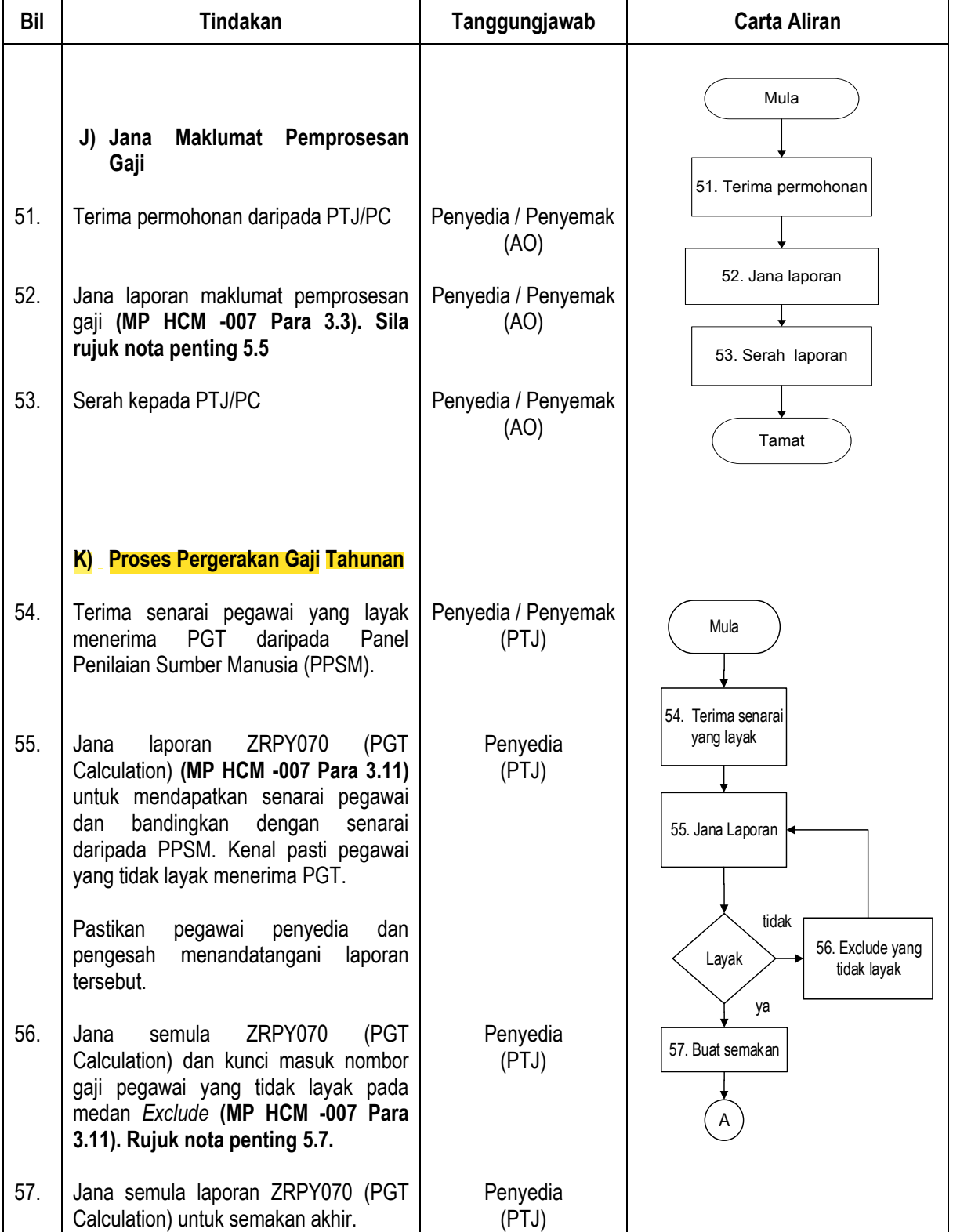

## **PROSEDUR KERJA iGFMAS HUMAN CAPITAL MANAGEMENT (HCM)**

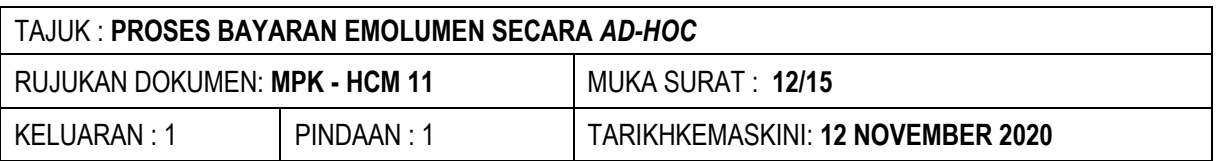

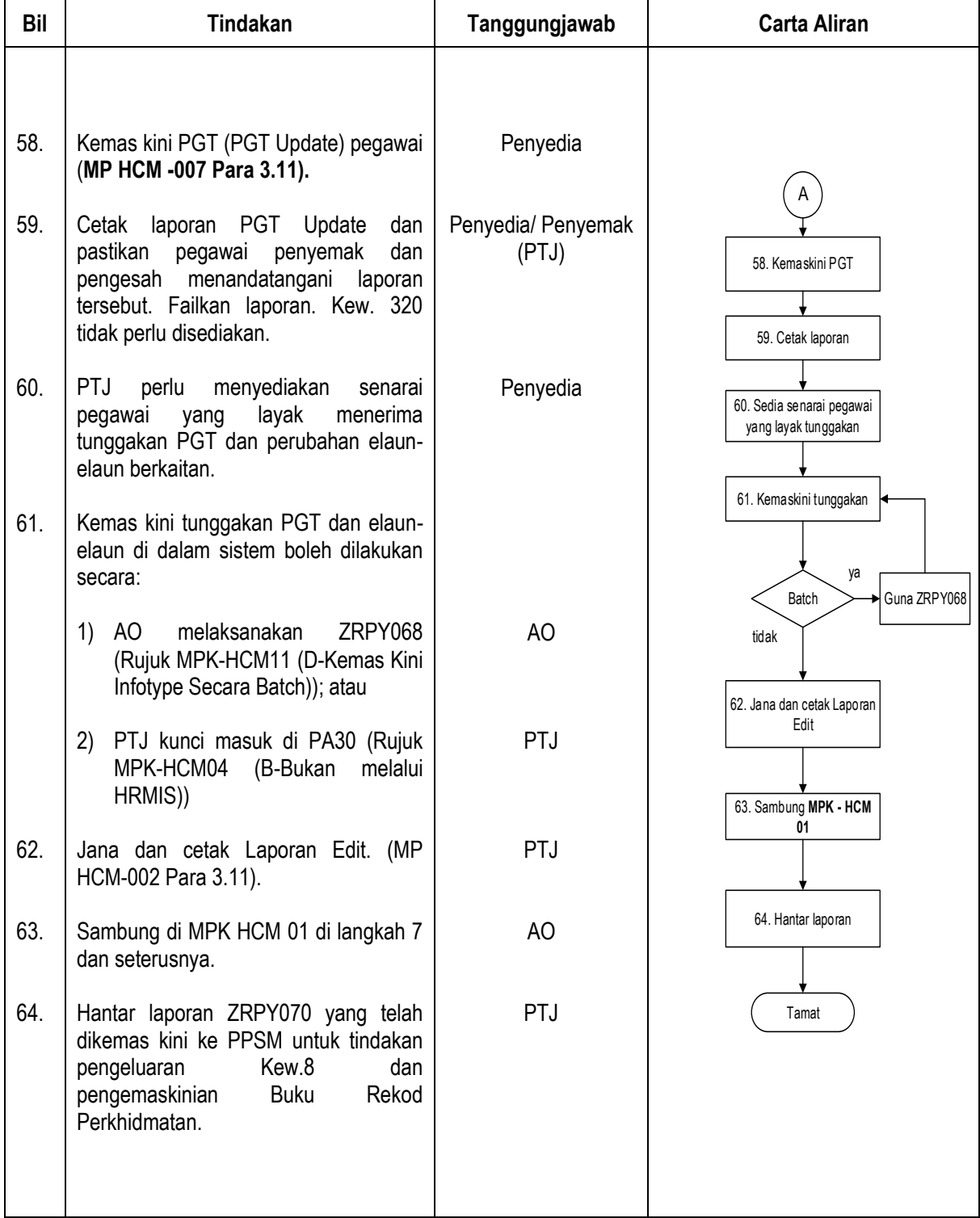

#### **PROSEDUR KERJA iGFMAS HUMAN CAPITAL MANAGEMENT (HCM)**

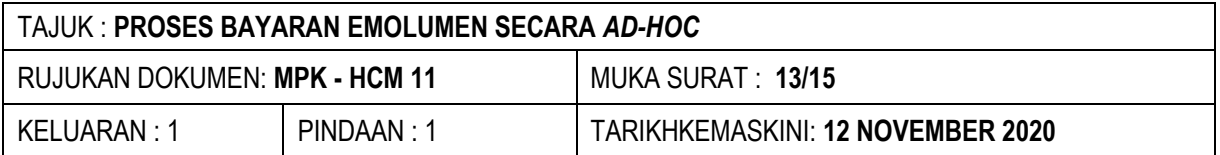

### **5.0 NOTA PENTING**

- 5.1 Muat naik data secara kelompok mengikut keperluan berikut:
	- i) IT0001 Organisation Assignment
	- ii) IT0008 Basic Pay
	- iii) IT0009 Bank Info
	- iv) IT0014 Recurring Payment/Deduction
	- v) IT0015 One Time Payment
	- vi) IT0057 Personal Deductions
	- vii) IT0267 Additional Off-Cycle Payments
	- viii) IT0547 BIK (TAX) Infotype for Malaysia
	- ix) IT2010 Remuneration Info
	- x) IT0198 Schedular Tax Deductions
- 5.2 Bagi langkah 39 dan 48, sila laksanakan tindakan di para 2.2 di **HCM -002 Para 3.1**
- 5.3 Bagi langkah 41, kunci masuk Borang Perubahan Gaji Kew.320 tidak boleh dilaksanakan jika SG10 melibatkan pewujudan kod Pusat Pembayar baharu. Selain daripada perubahan maklumat kod Pusat Pembayar, proses kunci masuk Borang Perubahan Gaji Kew.320 boleh dilakukan seperti biasa oleh PTJ / PC tanpa menunggu makluman tersebut.
- 5.4 Bagi langkah 50, kunci masuk Borang Perubahan Gaji Kew.320 tidak boleh dilaksanakan jika pengemaskinian maklumat belum dibuat oleh HO.
- 5.5 Bagi langkah 52, laporan hendaklah dijana secara *background*.
- 5.6 Sila rujuk Senarai Semak Proses Bayaran Emolumen *Ad-Hoc* Pejabat Perakaunan dan Senarai Semak Proses Bayaran Emolumen *Ad-Hoc* Pusat Tanggungjawab sebagai panduan bagi memastikan semua proses telah dilaksanakan dan diambil tindakan.
- 5.7 Bagi langkah 56, nombor gaji pegawai yang perlu dikunci masuk pada medan *Exclude* adalah seperti berikut:
	- 5.7.1 Pegawai yang dibayar Elaun Memangku (bagi pegawai yang dibayar Elaun Memangku yang tidak bersamaan dengan satu KGT);
	- 5.7.2 Pegawai yang terlibat dengan tindakan tatatertib;
	- 5.7.3 Pegawai yang akan bersara mengikut PGT; dan
	- 5.7.4 Pegawai yang berbeza bulan PGT dan gred.

### **PROSEDUR KERJA iGFMAS HUMAN CAPITAL MANAGEMENT (HCM)**

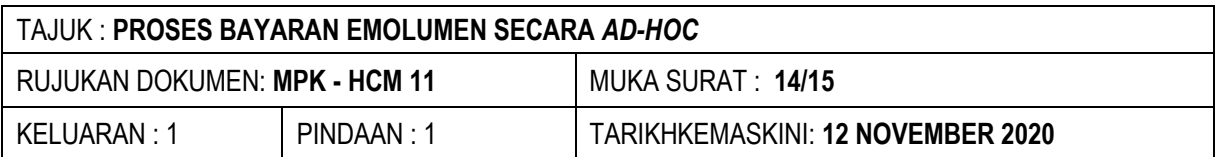

#### 5.8 Bagi nombor gaji 5.7.1 – 5.7.4, tindakan seperti berikut perlu dilakukan:

- 5.8.1 Semak kelayakan KGT dan elaun berkaitan;
- 5.8.2 Sedia Kew.8;
- 5.8.3 Sedia Kew. 320; dan
- 5.8.4 Kunci masuk sistem **(Rujuk MPK HCM 04).**
- 5.9 Bagi pegawai di para 5.7.1, Kew.8 perlu dikeluarkan lebih awal dari bulan kenaikan gaji supaya kenaikan gaji pegawai dapat dilaksanakan pada bulan yang sama dengan pegawai lain yang menggunakan ZRPY070.

## **6.0 LAMPIRAN**

- 6.1 MPK HCM 11 L1- Nota 1 Format Kemaskini *Infotype* Secara *Batch*
- 6.2 MPK HCM 11- L2 Borang SG 10 Borang Mewujud/Membatal atau Meminda Butir-Butir Pusat Pembayar
- 6.3 MPK HCM 11- L3 Borang SG 13 Borang Mewujud/Membatal atau Meminda Butir-Butir Elaun/Potongan/'Payee Group'
- 6.4 MPK HCM 11- L4 Senarai Semak Proses Gaji *Ad-Hoc* Pejabat Perakaunan
- 6.5 MPK HCM 11 -L5 Senarai Semak Proses Gaji *Ad-Hoc* Pusat Tanggungjawab

### **7.0 RUJUKAN/PEKELILING**

- 7.1 Manual Pengguna iGFMAS (HCM):
	- 7.1.1 HCM -002 Para 3.1 Pengesahan Data Induk
	- 7.1.2 HCM -002 Para 3.11 Jana Laporan Edit
	- 7.1.3 HCM -003 Para 3.6 Kemaskini Infotype secara batch
	- 7.1.4 HCM -003 Para 3.7 Kemaskini Data IT0001
	- 7.1.5 HCM -003 Para 3.10 Jana Senarai Pencen atau Tamat Kontrak
	- 7.1.6 HCM -004 Para 3.2 Muatnaik-Data TP1 diterima dari HRMIS
	- 7.1.7 HCM -004 Para 3.9 Proses Emolumen (*Regular/ Daily Rated & Late Cycle)*
	- 7.1.8 HCM -004 Para 3.10 Proses Gaji Off-Cycle